### 6 小テストの作成

【〇/✕問題】や【記述問題】など様々な形式の問題を作成し,小テストを実施すること ができます。小テストの実施に当たっては,受験日時,制限時間等を個別に設定すること ができます。

また,小テストを作成するに当たっては,直接テストを作成する他,【問題バンク】機能 を使用して,あらかじめ作りためた問題から出題することも可能です。

1 小テストの仕組み

小テストは問題の集合です。問題の作成には,①直接小テストを作成する,②あらかじ め問題バンクに問題を作りためておき,これを編集する,の方法があります。①の方法で 作成しても自動的に問題バンクに蓄積されるため,後で別の小テストで再利用する場合で も作り直す必要はありません。

問題バンク内はカテゴリごとに分類することができ,カテゴリ内の問題をランダム出題 する小テストを作ることができます。

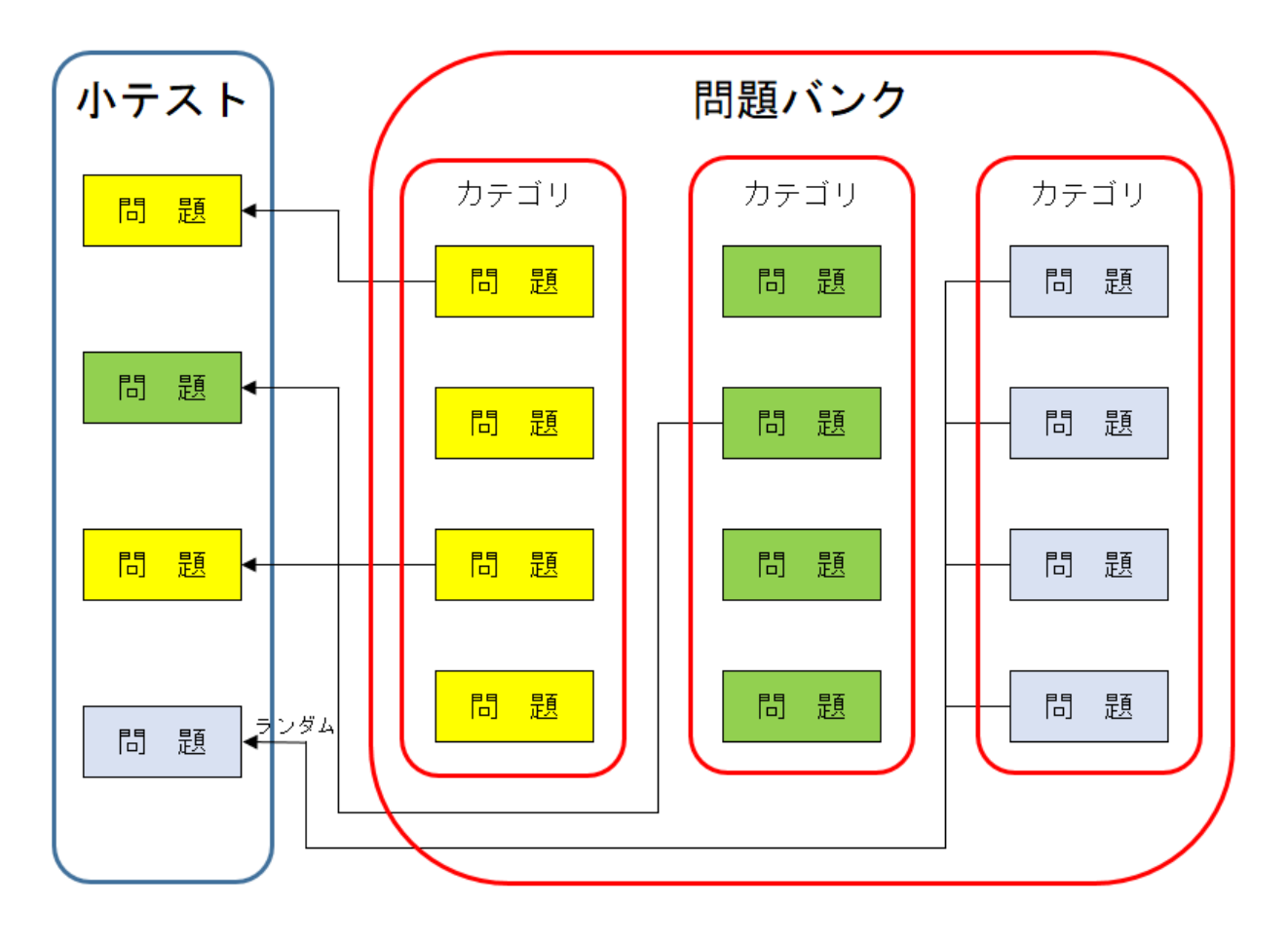

# 2 小テスト作成の流れ

### 小テストは以下の手順で作成します。個別の手順は次ページ以降を参照ください。

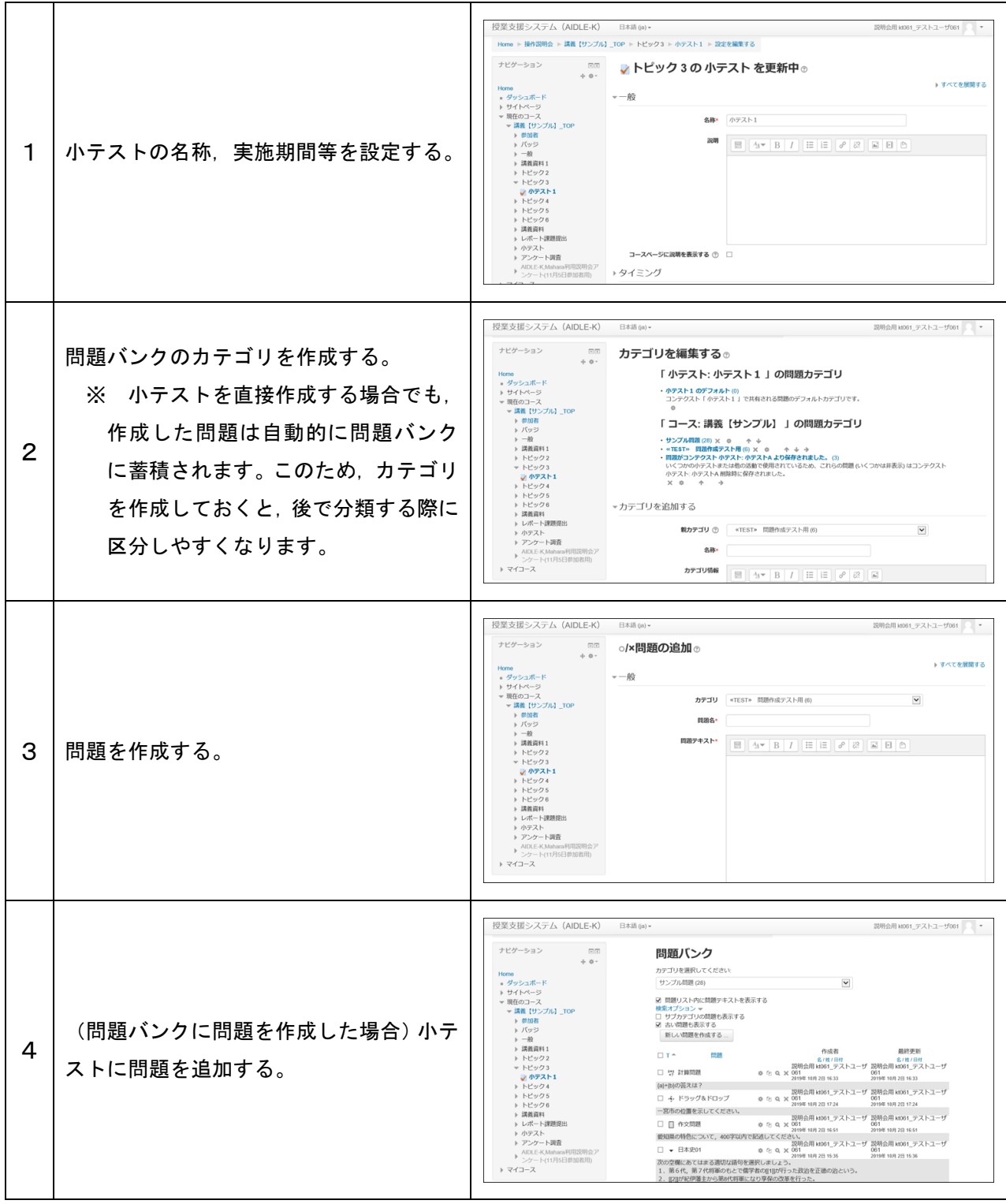

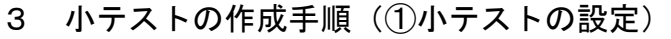

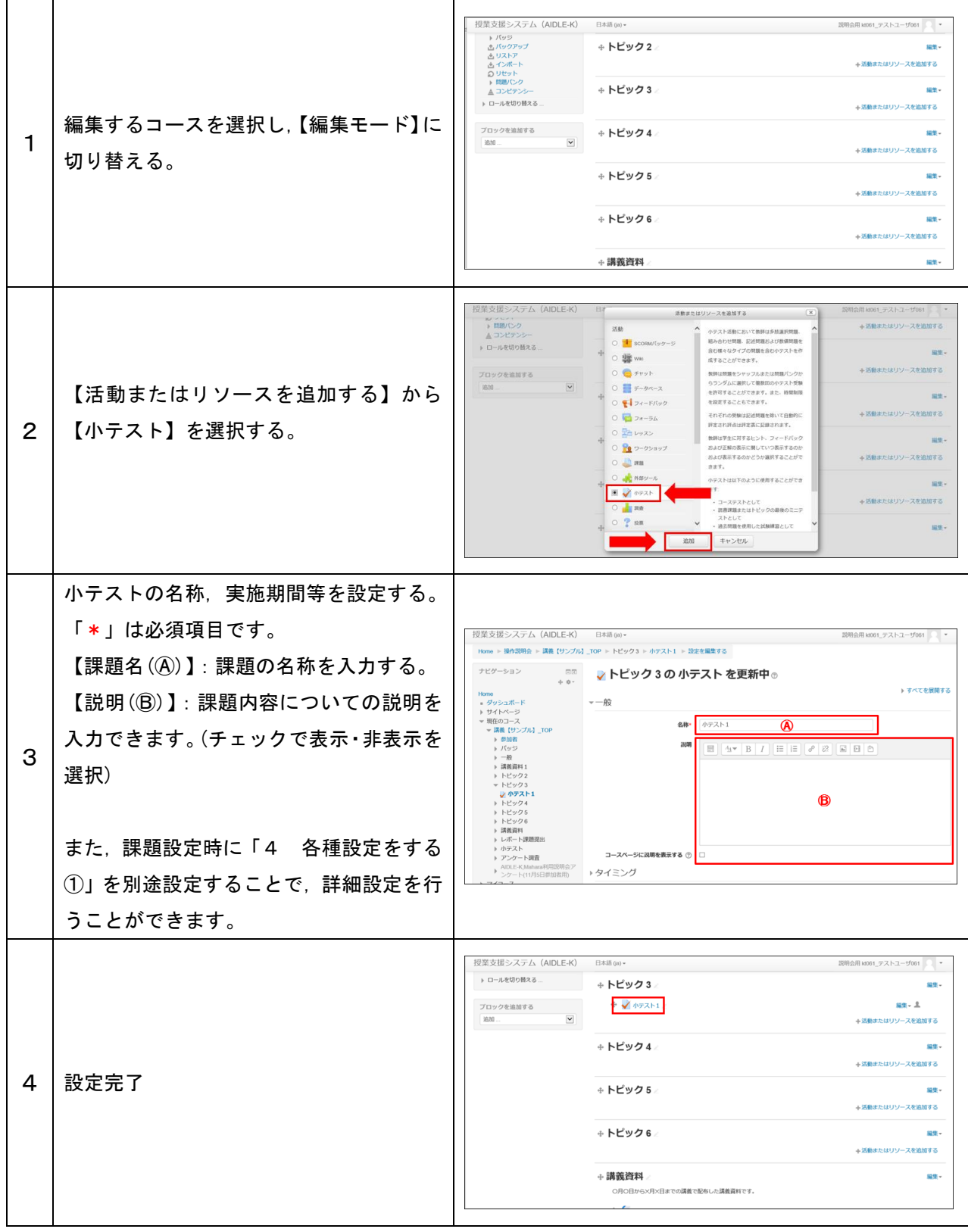

#### 4 各種設定をする①

小テストの各種設定ができます。

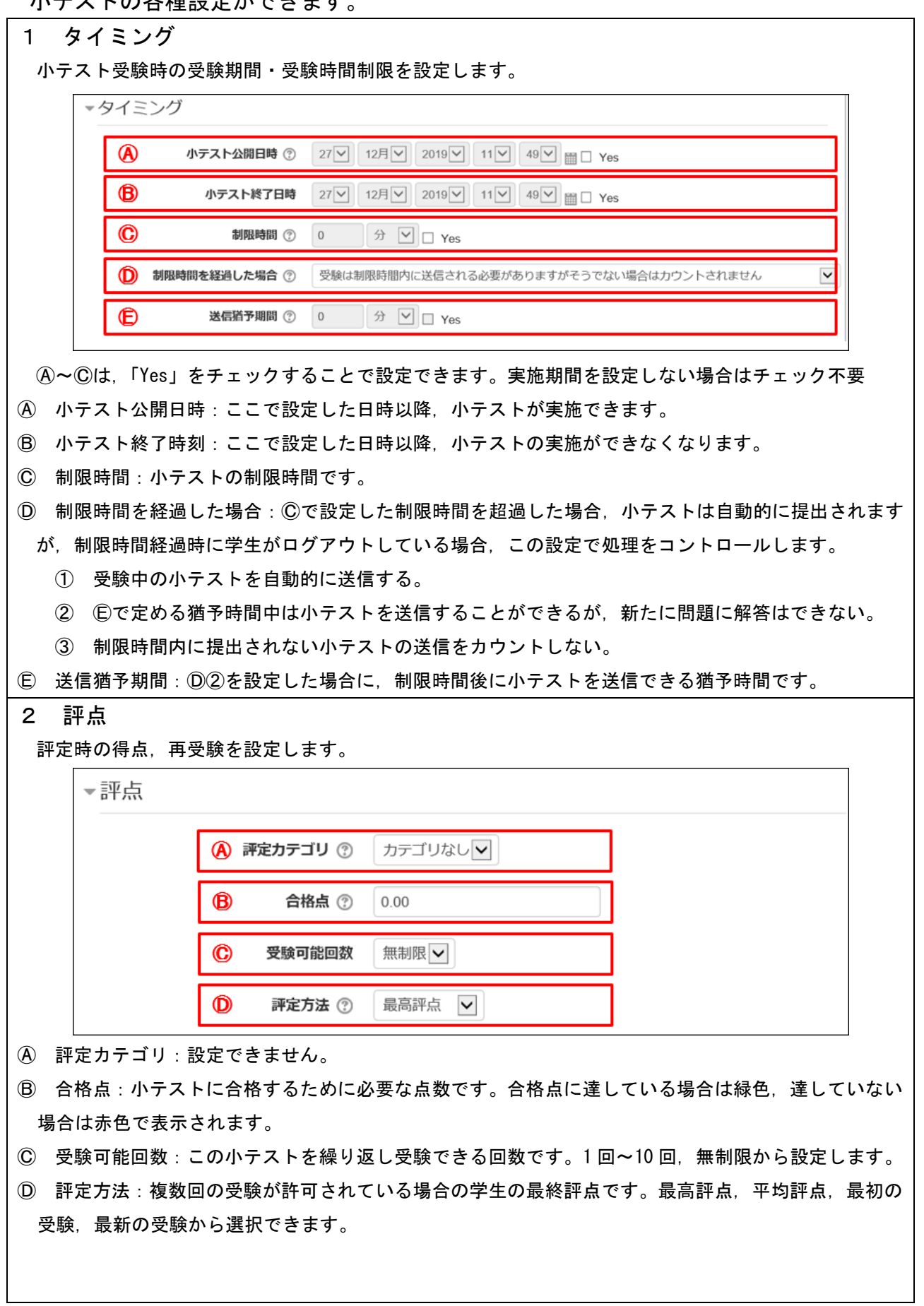

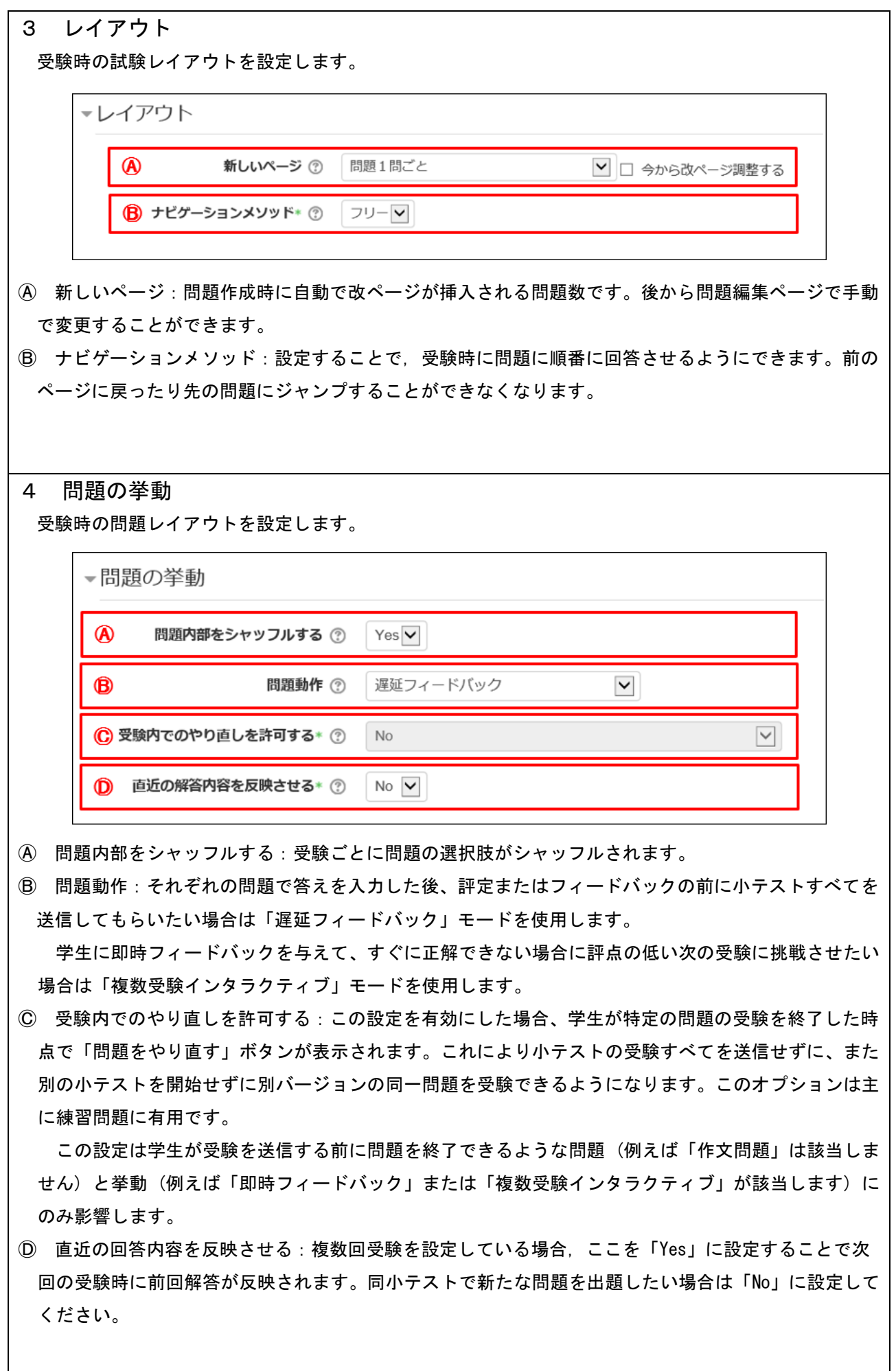

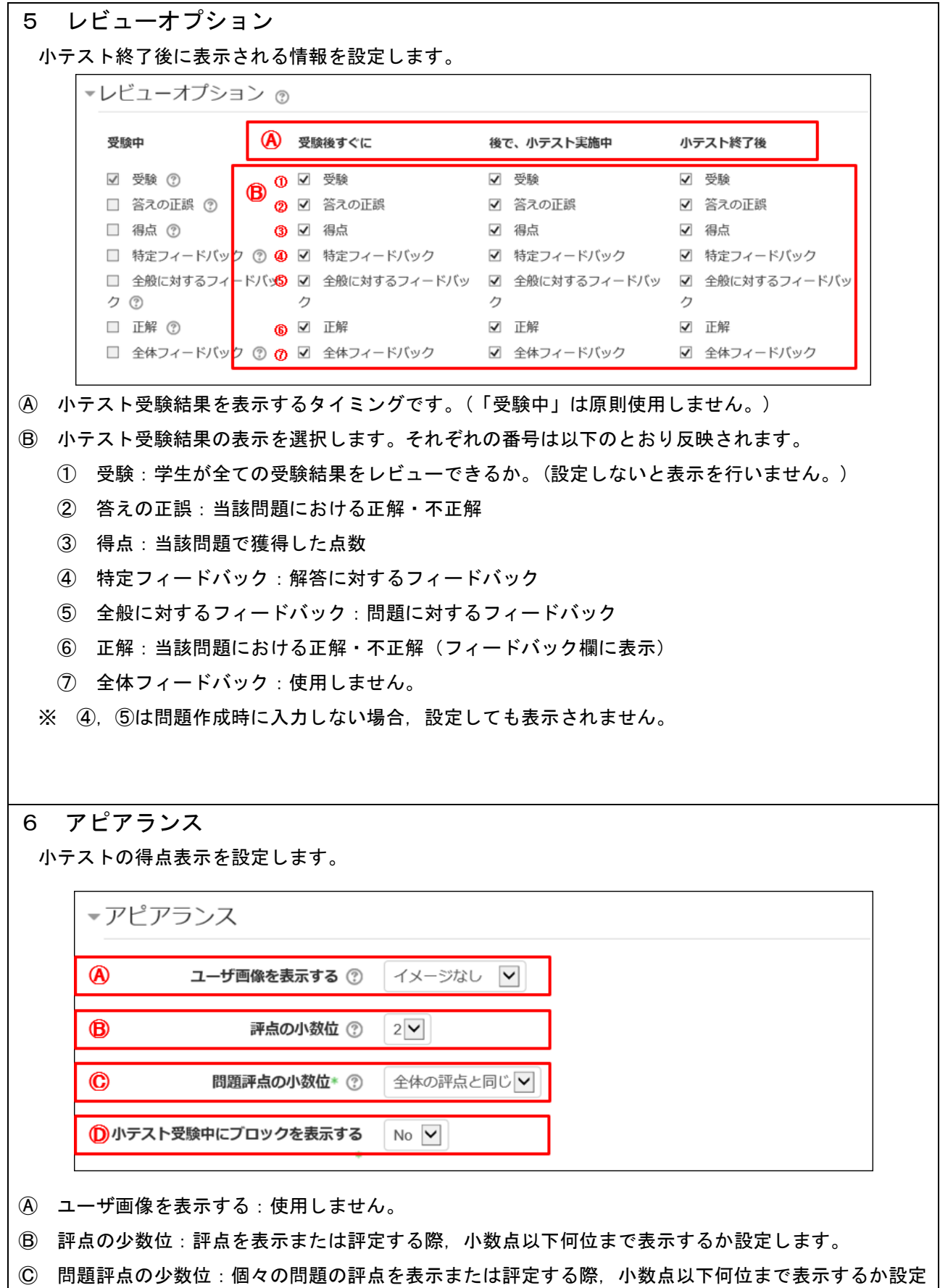

Ⓓ 小テスト受験中にブロックを表示する:小テスト受験中にブロック表示を行います。

します。

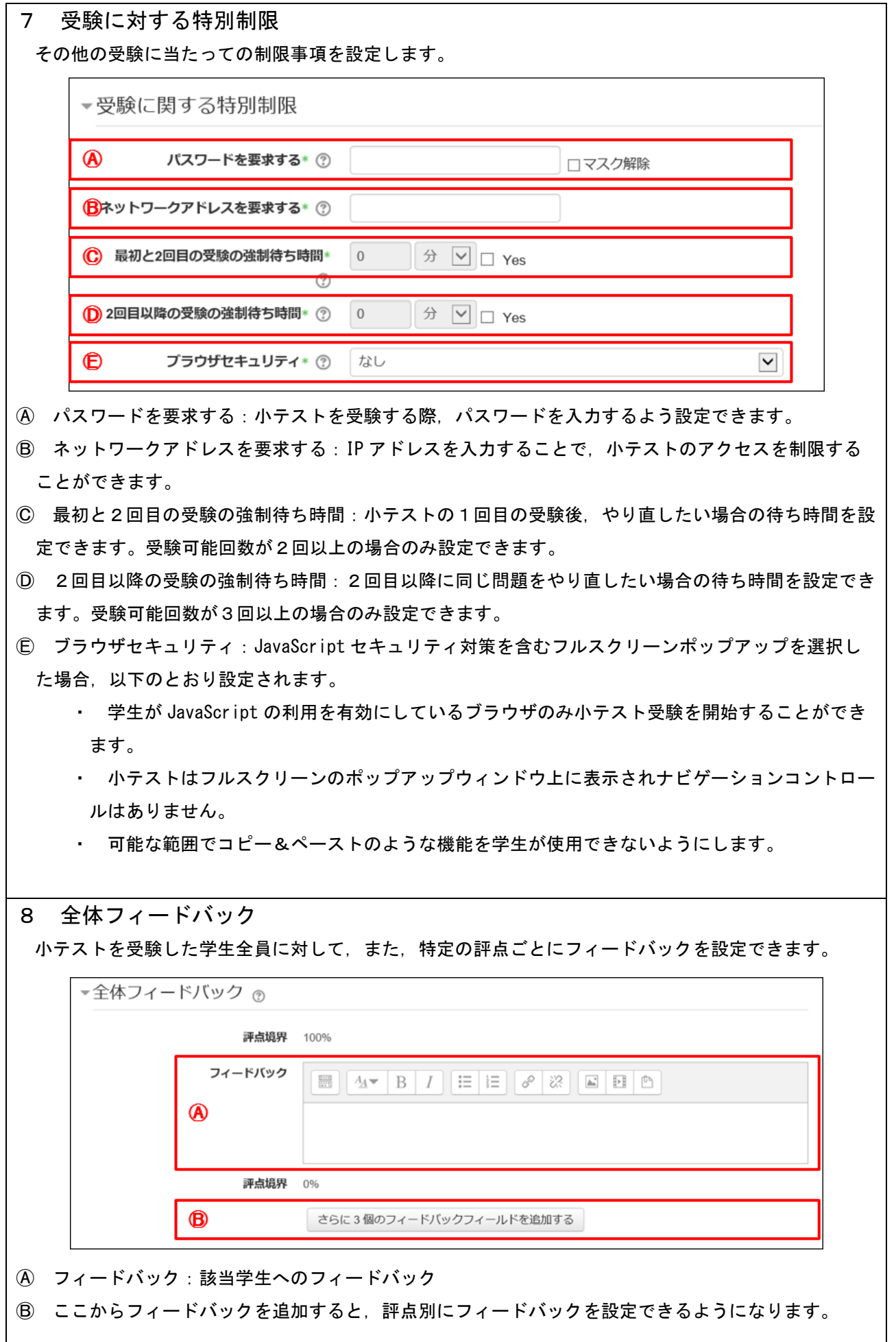

### 5 小テストの作成手順(②問題を設定する)

(1) 小テストを直接作成する場合(自動的に問題バンクに登録されます。)

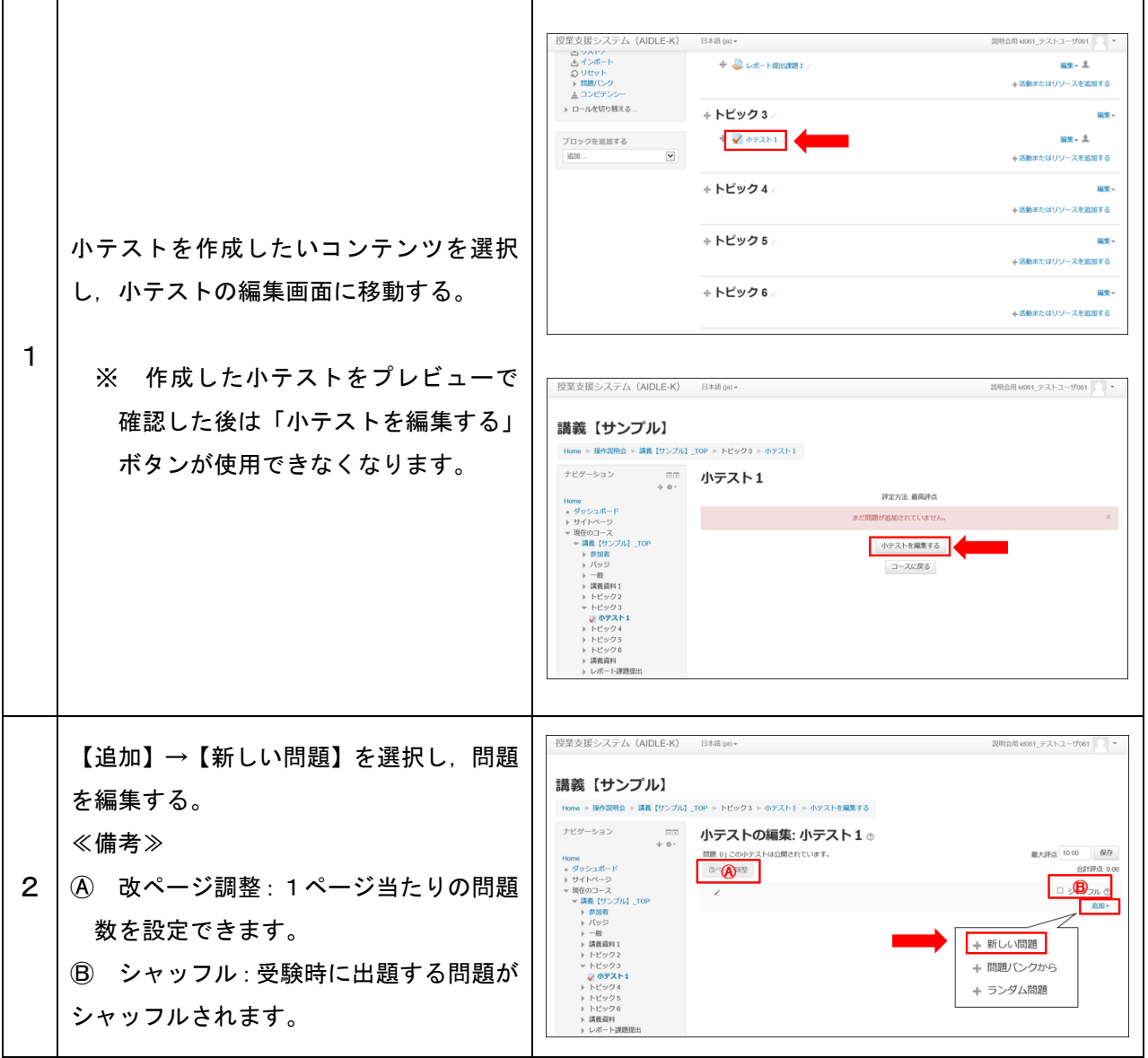

# (2) 問題バンクに登録する場合(登録後,小テストへの問題追加作業を行います。)

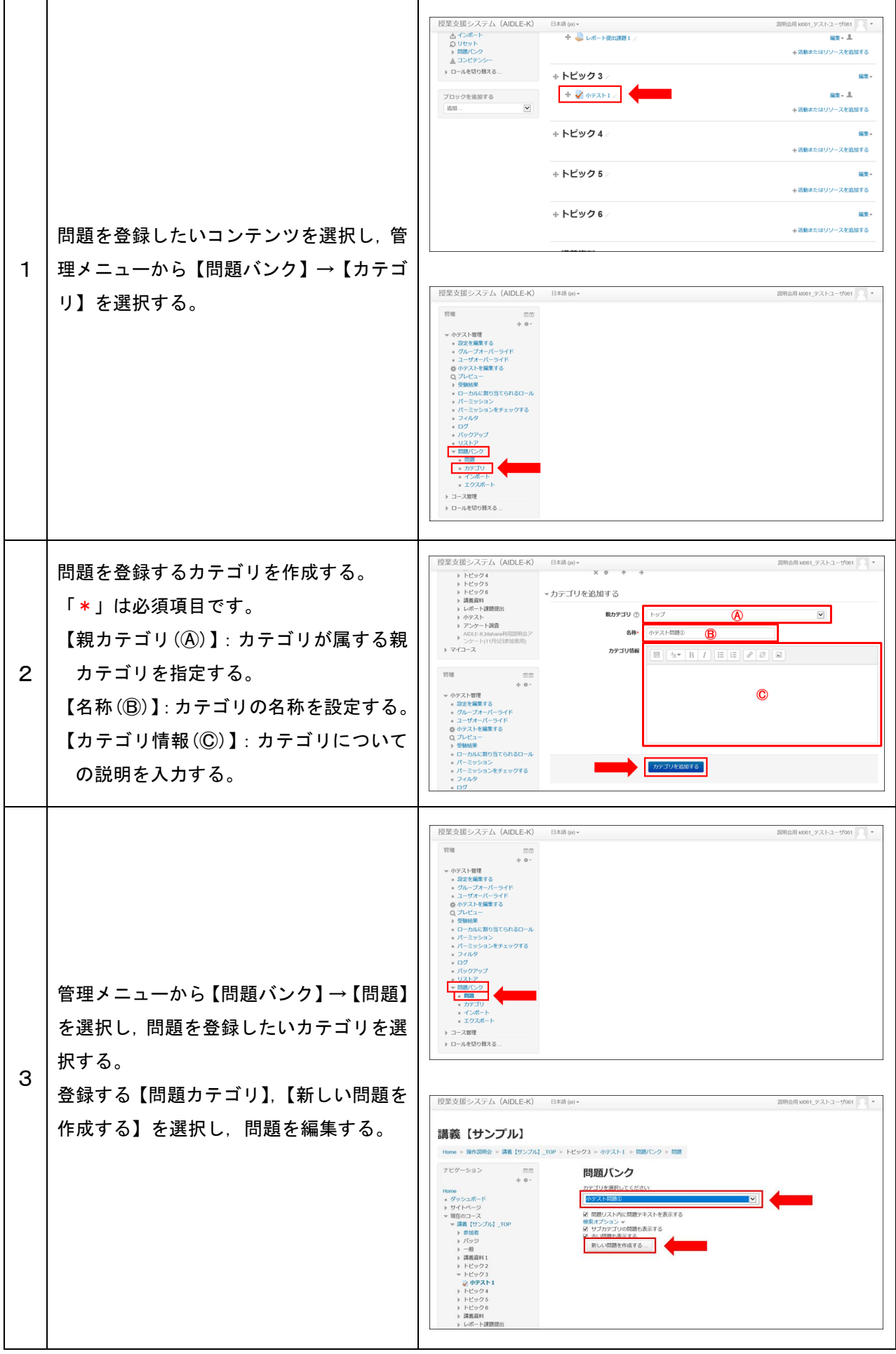

#### 6 問題を登録する

所定の形式を使用して問題を作成します。

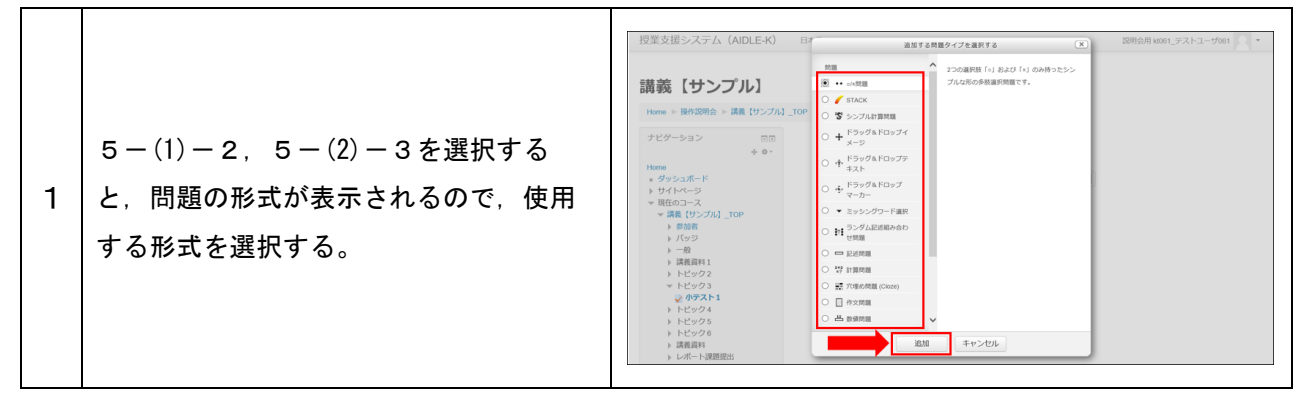

#### ≪備考≫説明文を表示させる

小テストの問題とは別に,テストの要約や問題の説明を表示させるために,文章を表示 させることができます。

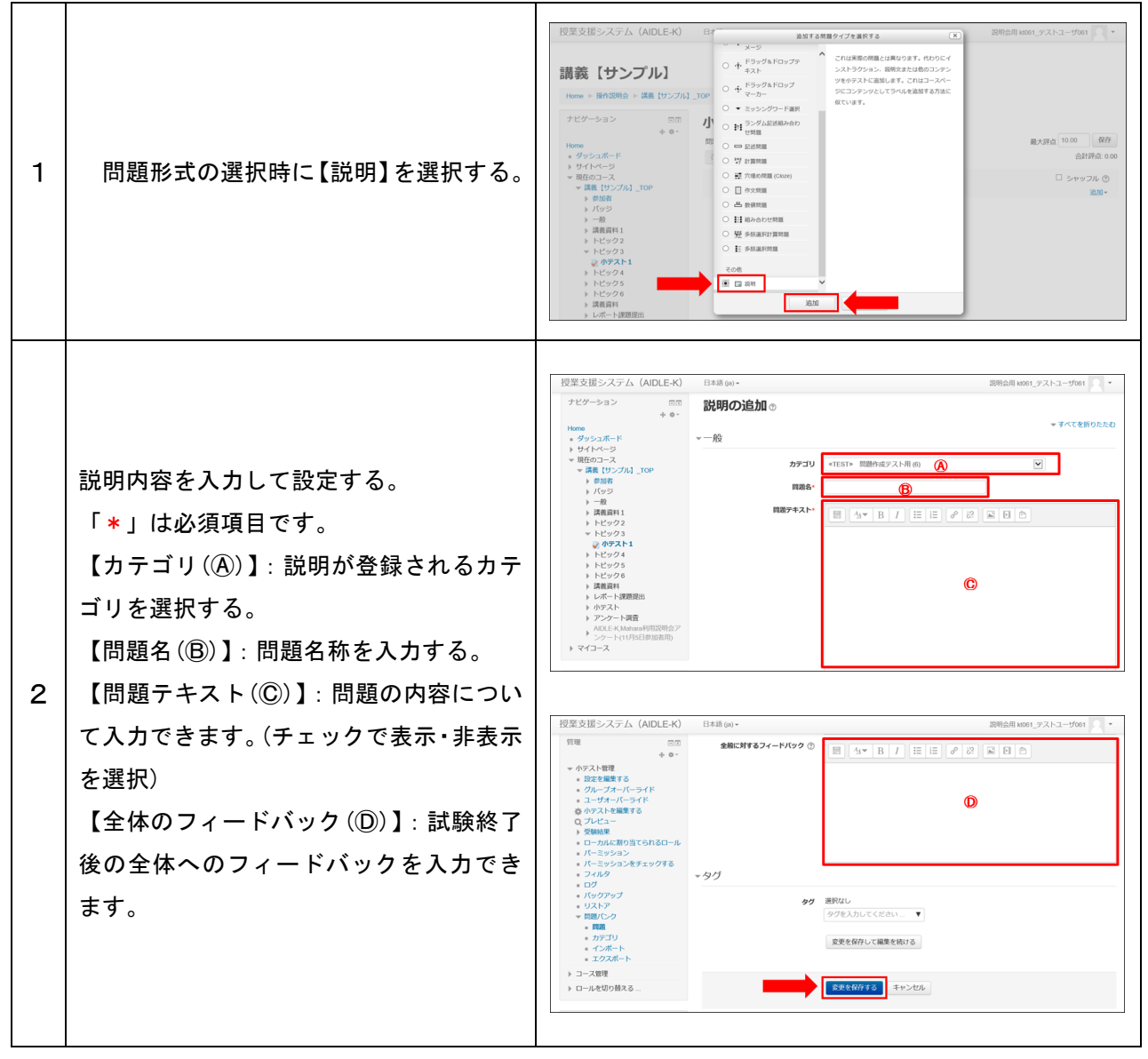

#### 7 主な問題の種類

様々な形式の問題を作成することができます。一部抜粋して紹介します。

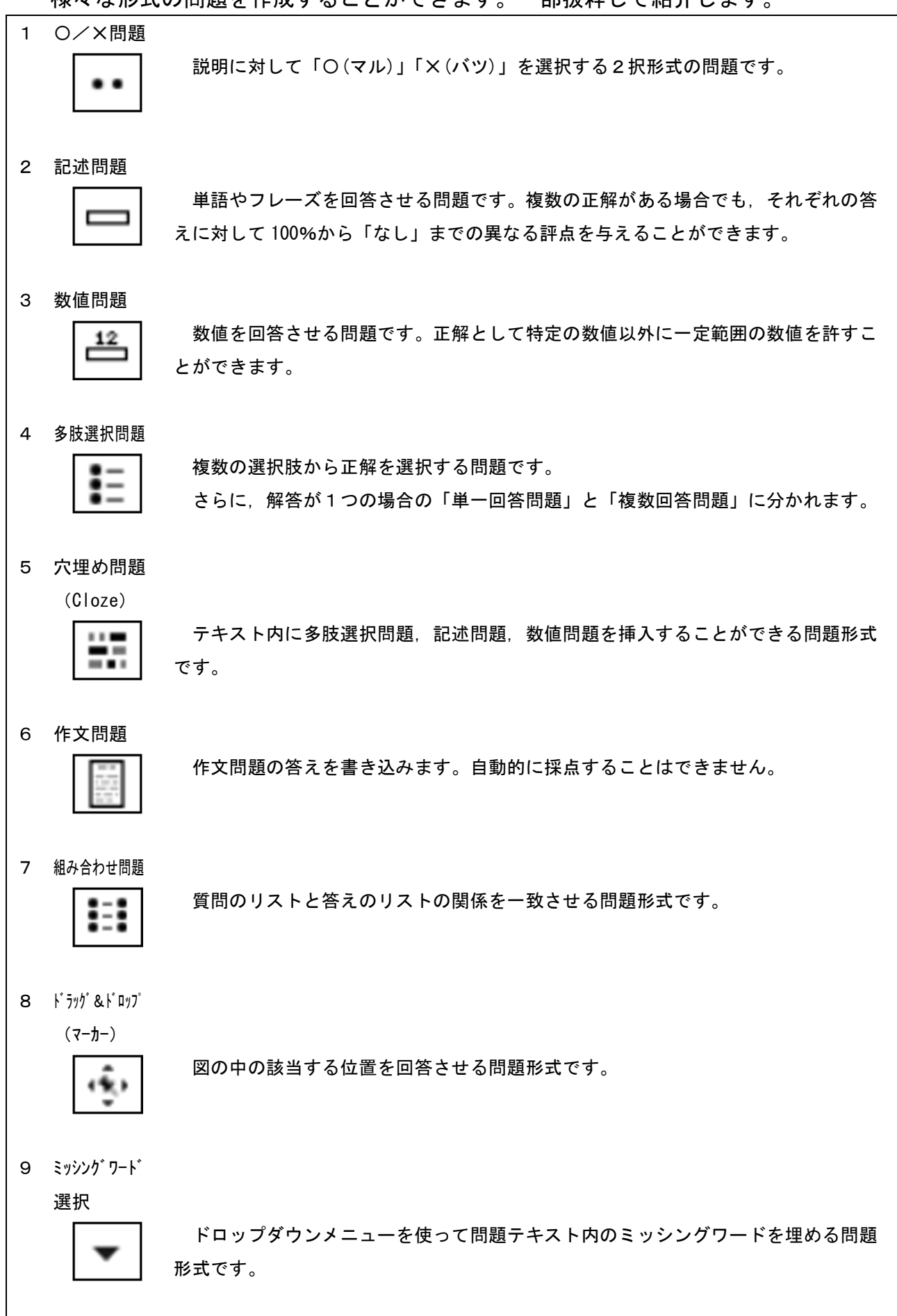

### 8 受験状況,受験結果の確認

小テストの受験状況及び受験結果の確認・ダウンロードを行うことができます。

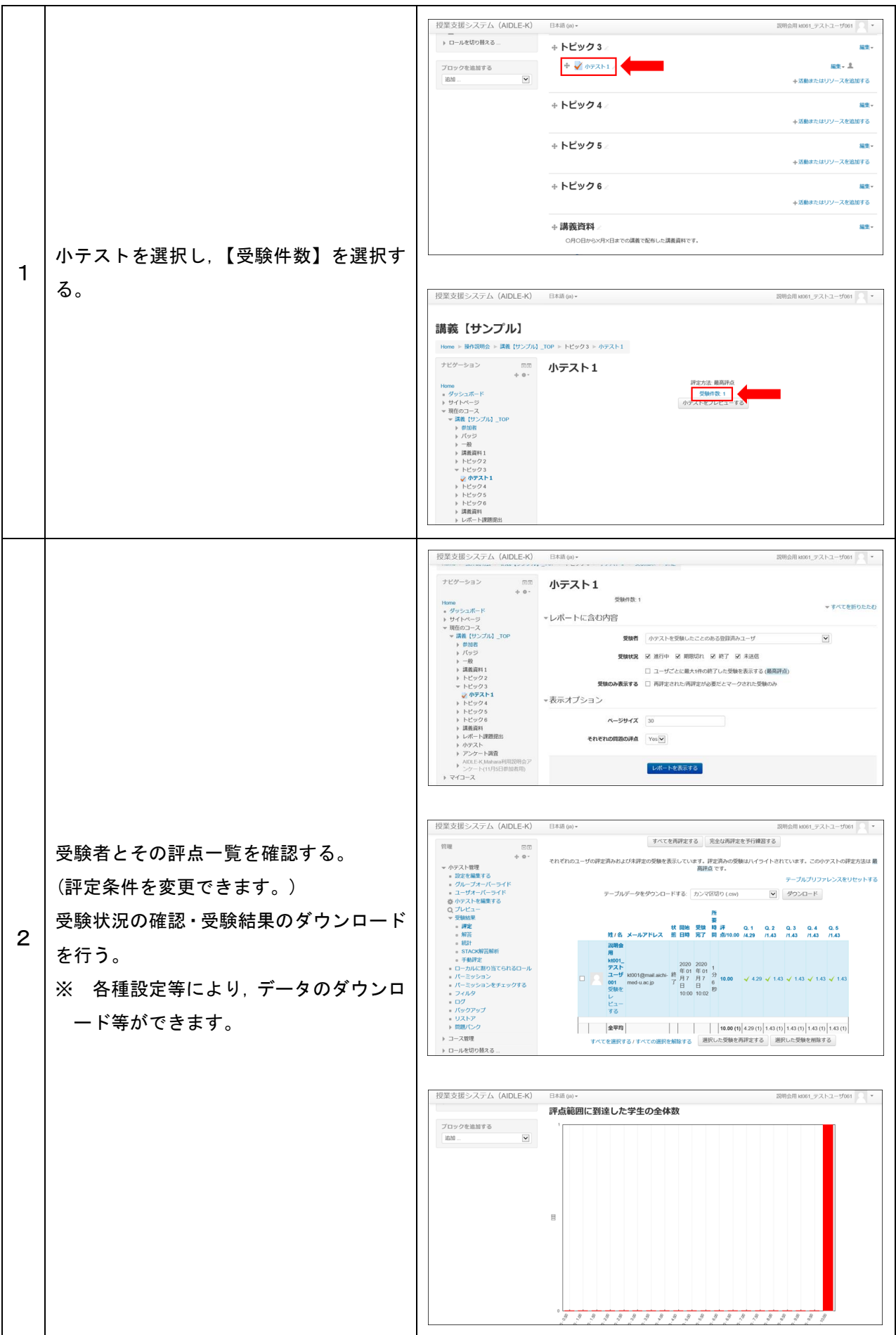

### 9 各種設定をする

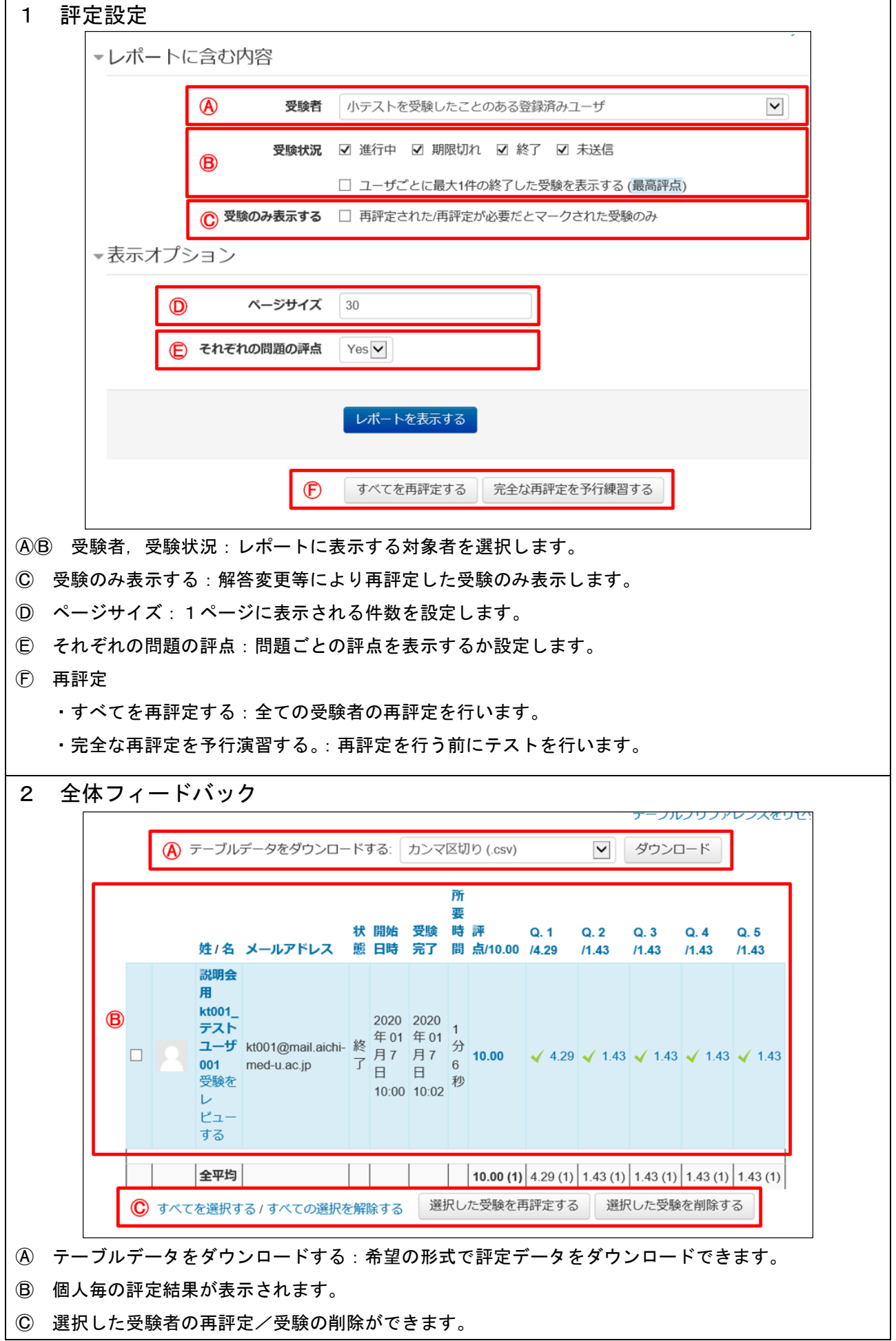

# 10 作文問題を評定する

作文問題は自動的に評定されませんので,出題者が個別に評定する必要があります。 評定すると他の回答とあわせて受験結果が表示されるようになります。

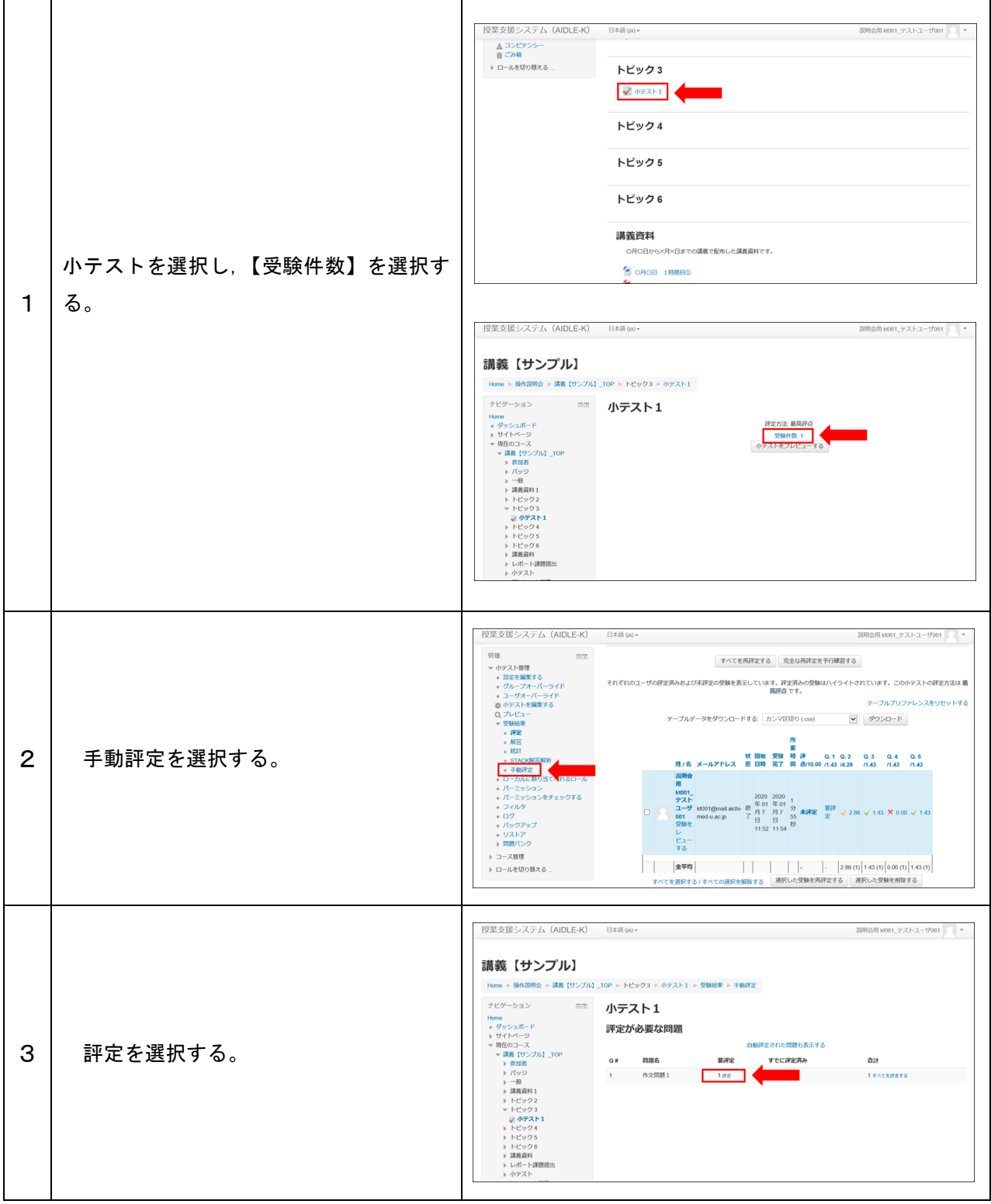

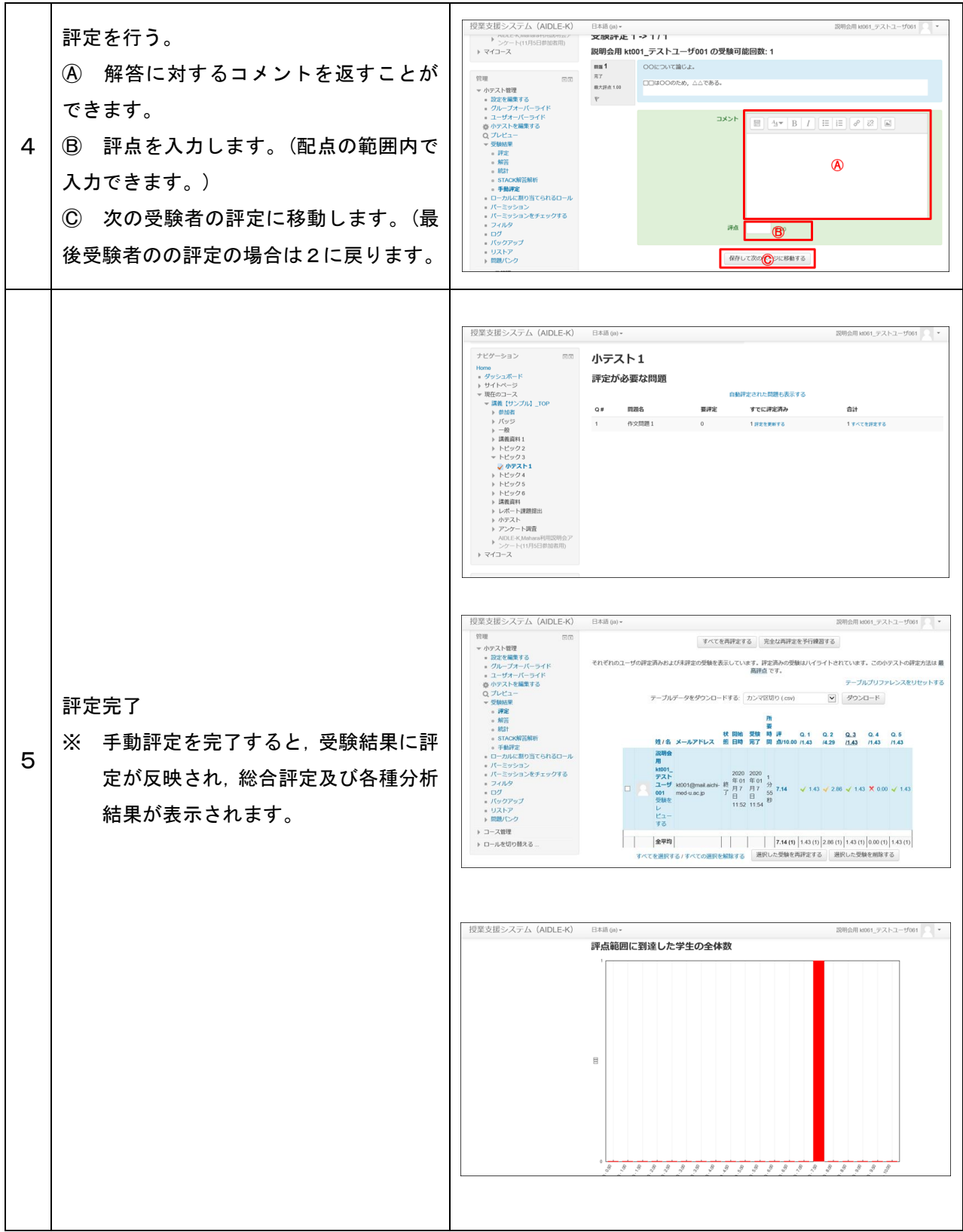